# BRIGHTSPACE ASSIGNMENT FEATURES

LEARN ABOUT THE DIFFERENT FEATURES AVAILABLE IN BRIGHTSPACE ASSIGNMENTS TO CREATE THE BEST VERSION FOR YOUR CLASS.

|                                                                                                    | Availability Dates & 0 |
|----------------------------------------------------------------------------------------------------|------------------------|
| Due Date                                                                                                    | Start Date             |
| 🛱 9/30/2018 7:59 PM                                                                                                   | M/D/YYYY               |
|                                                                                                    | End Date               |
| asks your readers to take an action. Your topic m                                                                     |                        |
| e could disagree. In some cases, you might advocate doing<br>ction or stop doing something that causes more harm than | Release Conditions     |

# **DUE DATE VS. END DATE**

Assigning a due date to an assignment still allows students to submit after the date passes, setting the end date closes student access to the submission folder.

| Create a Release Condition<br>Release this item when the following condition is met:<br>Condition Type<br>Visited content topic ~<br>Condition Details<br>Topic<br>Materials for Week 1 ~ | × | Availability Dates & Conditions         Start Date         Image: Conditions         McDrrrrr         Release Conditions         Users are not able to access or view the assignment unless they meet the release conditions.         Add Release Condition |
|----------------------------------------------------------------------------------------------------|---|----------------------------------------------------------------------------------------------------|
| Create Cancel                                                                                                    | k | Special Access<br>Special Access allows assignments to be available to<br>only a select group of users or individualized due dates<br>for certain users.<br>Manage Special Access                                                                           |

### **RELEASE CONDITIONS**

Release conditions can allow students to only move forward in a course by completing a task. This allows instructors to hide entire modules or assessments until students have completed a specific task.

| and birty but                                      | es & Conditions                                    |
|----------------------------------------------------|----------------------------------------------------|
| tart Date                                          |                                                    |
| H/D/YYYY                                           | ]                                                  |
| End Date                                           |                                                    |
| H/D/YYYY                                           | ]                                                  |
| Release Conditions                                 |                                                    |
| Users are not able to a<br>unless they meet the re | ccess or view the assignment<br>clease conditions. |
| Add Belease Condition                              |                                                    |

# **SPECIAL ACCESS**

Special access permissions allow you to set different availability dates and times for specific users or groups. This can be used for students who are given permission

Special Access

Special Access allows assignments to be available to only a select group of users or individualized due dates for certain users.

#### Manage Special Access

# to submit late or to set different dates within a merged course.

| Back to Manage Assignments    | Week 1 Assignment                                   |
|-------------------------------|-----------------------------------------------------|
| Name *                        |                                                     |
| Week 1 Assignment             |                                                     |
| Core Out Of Due Date Ungraded |                                                     |
| Instructions                  |                                                     |
|                               |                                                     |
| Save for detailed instruction | s for assignment                                    |
| Save for detailed instruction | s for assignment                                    |
| Save for detailed instruction | s for assignment<br>🔮 Record Audio 🛛 🖝 Record Video |
|                               |                                                     |
|                               |                                                     |

### VISIBILITY

When creating new assignments, visiblity to students is automatically turned off. This means students cannot see the assignment in the course. Make sure to check the visibility when creating new assignments.

| Assignments |                         |                 |                 |                 |  |  |  |
|-------------|-------------------------|-----------------|-----------------|-----------------|--|--|--|
| New         | Assignment              | Edit Categories | More Action     | ns 🗸            |  |  |  |
| 🌮 Bulk Edit |                         |                 |                 |                 |  |  |  |
|             |                         | Assignment      |                 | New Submissions |  |  |  |
|             | No Category             |                 |                 |                 |  |  |  |
|             | ) Week 1 Assignment 🗸 📌 |                 |                 |                 |  |  |  |
| 4           |                         |                 |                 |                 |  |  |  |
|             | No Category             |                 | New Submissions |                 |  |  |  |

## CATEGORY

In the Assignments section, you can create different categories to help users navigate through assignments. You can categorize them by modules, by type of assignment, or by topic.

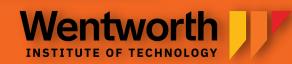